Middle East Technical University  $\bullet$  Middle East Technical University<br>Department of Computer Engineering  $\bullet$  CENG 336

Spring 2006 v1.1 Rev1.0

PIC Development Tool Programming Manual

## 1 Introduction

This document is intended to give you the necessary information about how to program the Microcontrollers (MCUs) on the PIC Development Tool (PICDEV) and execute your program on PICDEV.

PICDEV has jumpers which should be set properly according to its operation mode. Operation modes and settings for the jumpers are explained in Section 2. You will use the WinPic800<sup>1</sup> software for programming. Installation and settings of WinPic800 software are explained in Section 3. Since the type of the programmer used on PICDEV is ProPic2, you will need a parallel port. You are supplied with a parallel port connection cable for this purpose. Programming procedure is explained in Section 4 step by step.

#### 2 Jumper Settings

PICDEV has basically two operation modes:

- 1. Programming Mode
- 2. Executing Mode

In the Programming Mode, you select one of the 18, 28, 40-pin microcontrollers on PICDEV and program it with your compiled program file. In the Executing Mode, you test your program by executing it on PICDEV.

PICDEV has five jumpers three of which (JP1, JP2 and JP3) are used in the Programming Mode and two of which (JP4 and SPK) are used in the Executing Mode. These jumpers are shown in Figure 1.

<sup>&</sup>lt;sup>1</sup>In 1.0 version of this document IC-Prog software is explained. In the current version of the document, the software is changed to WinPic800 due to some errors faced with IC-Prog software.

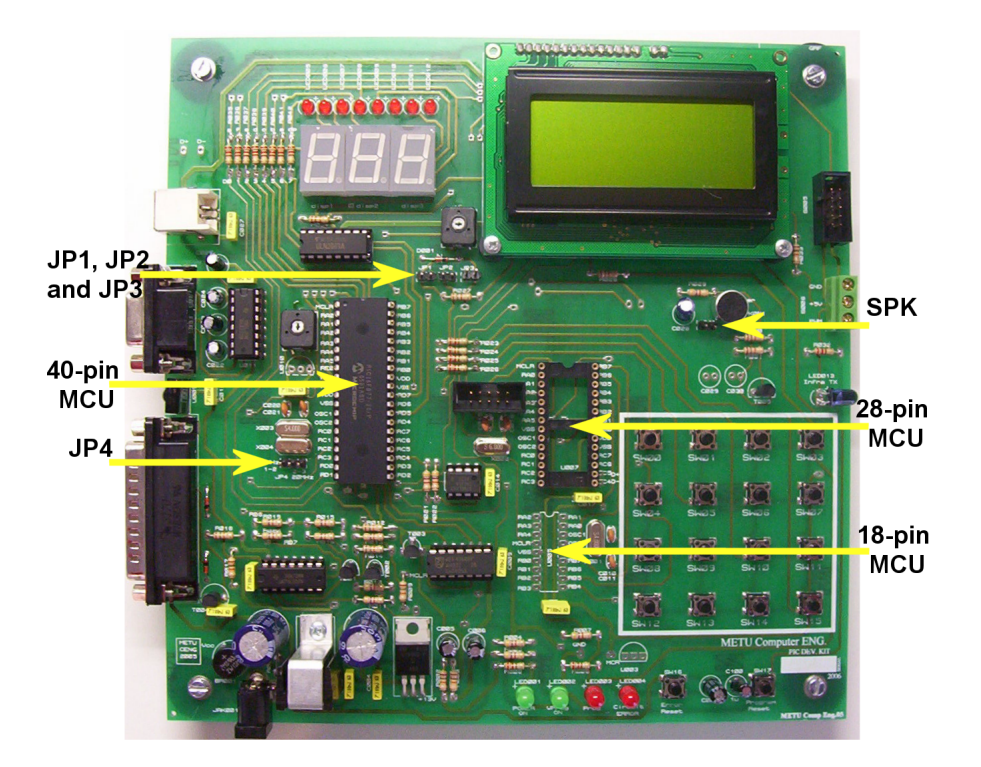

Figure 1: PIC Development Tool

In the Programming Mode, one of JP1, JP2 and JP3 is set to indicate the selection of which microcontroller is to be programmed. The valid configurations for JP1, JP2 and JP3 are illustrated in Figure 2. If none of these jumpers is set, then PICDEV can operate in the Executing Mode.

In the Executing Mode, you have to select 4 MHz or 20 MHz oscillator for 40 pin microcontroller using JP4. Also, you can enable or disable the speaker using SPK. The valid configurations for JP4 and SPK are illustrated in Figure 3.

| IP <sub>1</sub> | IP <sub>2</sub> | JP3 | 40-pin MCU is selected                           |
|-----------------|-----------------|-----|--------------------------------------------------|
| IP1             | IP <sub>2</sub> | JP3 | 28-pin MCU is selected                           |
| JP1             | IP <sub>2</sub> | JP3 | 18-pin MCU is selected                           |
| IP1             | IP <sub>2</sub> | JP3 | No MCU is selected to<br>program, Executing Mode |

Figure 2: Configurations of the jumpers used in the Programming Mode

| IP4<br> ■ ■ □ | 4 MHz OSC is selected  |
|---------------|------------------------|
| IP4<br>ם∣ם    | 20 MHz OSC is selected |
| SPK           | Speaker is enabled     |

Figure 3: Configurations of the jumpers used in the Executing Mode

| WinPic800                          | $\sim v 3.61$           |                                 |             |                            |                  | اهایہ |          |
|------------------------------------|-------------------------|---------------------------------|-------------|----------------------------|------------------|-------|----------|
| Archivo<br>Edición                 | Dispositivo             | Utilidades Configuración Idioma |             | Avuda                      |                  |       |          |
| Р<br>- ≁<br>店                      | D,<br>E                 | e                               |             |                            | PIC 10F          | ত ⊡   | ø        |
| AG.<br>œ<br>Y.<br>n.               | ۱.<br>44                | 読<br>函                          | <b>SEP</b>  | 客<br>$\mathcal{F}$         | 10F200           | ∣▼∣   | ⊕        |
| Código 4 Datos                     |                         | $\bullet$ Config.               |             |                            |                  |       |          |
| $0x0000$ :<br>OFFF                 | OFFF<br>OFFF            | OFFF OFFF                       | OFFF OFFF   | OFFF                       | H.H.H.H.H.H.H.H. |       | ۸        |
| 0x0008:<br>OFFF                    | OFFF<br>OFFF            | OFFF<br>OFFF                    | OFFF        | OFFF<br>OFFF               | H.H.H.H.H.H.H.   |       | $\equiv$ |
| 0x0010:<br>OFFF                    | OFFF<br>OFFF            | OFFF<br>OFFF                    | OFFF        | OFFF<br>OFFF               | H.H.H.H.H.H.H.H. |       |          |
| lox0018:<br>OFFF                   | OFFF<br>OFFF            | OFFF<br>OFFF                    | OFFF        | OFFF<br>OFFF               | H.H.H.H.H.H.H.H. |       |          |
| Inx0020:<br>OFFF                   | OFFF<br>OFFF            | OFFF<br>OFFF                    | OFFF        | OFFF<br>OFFF               | H.H.H.H.H.H.H.H. |       |          |
| $n \times 0028$<br>$0$ $F$ $F$ $F$ | OFFF<br>OFFF            | OFFF<br>OFFF                    | OFFF        | OFFF<br>OFFF               | H.H.H.H.H.H.H.H. |       |          |
| l0x0030:<br>$0$ $F$ $F$ $F$        | $0$ $F$ $F$ $F$<br>OFFF | OFFF<br>OFFF                    | <b>OFFF</b> | <b>OFFF</b><br>OFFF        | H.H.H.H.H.H.H.   |       |          |
| $0 \times 0038$<br>$0$ $F$ $F$ $F$ | OFFF<br>$0$ $F$ $F$ $F$ | <b>OFFF</b><br>OFFF             | OFFF        | OFFF<br>OFFF               | H.H.H.H.H.H.H.   |       |          |
| 0x0040:<br>OFFF                    | OFFF<br>OFFF            | OFFF<br>OFFF                    | OFFF        | OFFF<br>OFFF               | H.H.H.H.H.H.H.H. |       |          |
| 0x0048:<br>OFFF                    | OFFF<br><b>OFFF</b>     | <b>OFFF</b><br>OFFF             | OFFF        | <b>OFFF</b><br><b>OFFF</b> | H.H.H.H.H.H.H.H. |       |          |
| 0x0050:<br>OFFF                    | OFFF<br>OFFF            | OFFF<br>OFFF                    | OFFF        | OFFF<br>OFFF               | H.H.H.H.H.H.H.H. |       |          |
| 0x0058:<br>OFFF                    | OFFF<br>OFFF            | OFFF<br>OFFF                    | OFFF        | OFFF<br>OFFF               | H.H.H.H.H.H.H.   |       |          |
| 0x0060:<br>OFFF                    | OFFF                    | OFFF OFFF OFFF OFFF OFFF        |             | OFFF                       | H.H.H.H.H.H.H.H. |       | v        |
| Har.>GTP-USB [Plus] - #0           |                         |                                 |             |                            |                  |       |          |

Figure 4: First run of Winpic800 after its installation.

# 3 Installation and Settings of WinPic800 Software

#### 3.1 Installation

You can get the current latest version of WinPic800 software from http://www.winpic800.com/descargas/WinPic800.zip .

After downloading WinPic800.zip file, extract it into a folder and install the program. You can start the program by executing WinPic800.exe which is found in C:\Program Files\WinPic800 after default installation.

#### 3.2 Language Settings

At the very first execution, the program runs in Spanish, as in Figure 4. You can change the language to English from  $Idioma \rightarrow English(Figure 5)$ .

#### 3.3 Hardware Settings

In order to be able to program the PIC's on PICDEV, you should adjust the hardware settings for the first time only. Click on Settings→Hardware button in

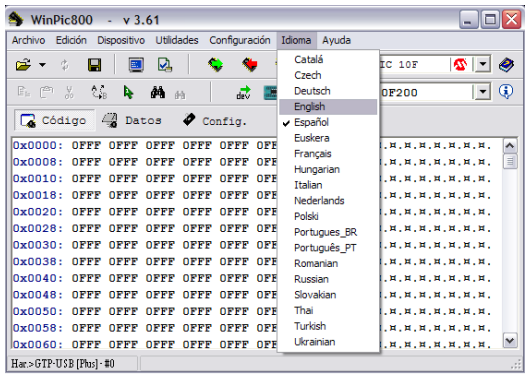

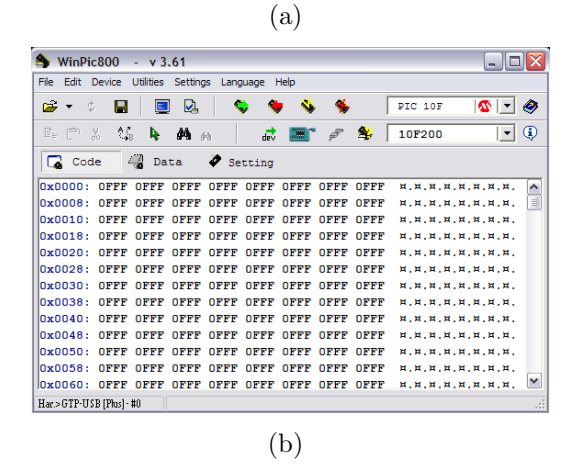

Figure 5: Language can be changed to English from Idioma→English.

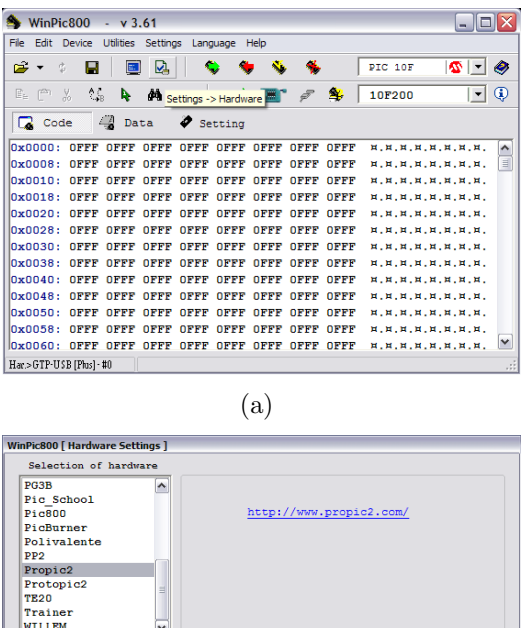

 $\frac{-\text{Addr}-\text{LPT1}}{\text{SD378}}$  $\overline{\phantom{0}}$  $\times 20$ Cancel Apply edits (b)

Figure 6: Hardware settings

the tool bar (Figure  $6(a)$ ) and select *Propic2* from the list. To save the changes click on *Apply edits* button (Figure  $6(b)$ ).

Now you are ready for connecting PICDEV to your computer and test the settings. Connect PICDEV to the PC using parallel port cable (the cable with 25 pin connectors) without giving the power to the card. After that you can connect the power adapter. The order is important for safety requirements. Then, adjust the jumper settings for Programming Mode of the 40-pin microcontroller as explained in Section 2.

Now click on the Hardware Test button in the tool bar shown in Figure 7. If you get the message shown in Figure 8, then you have successfully adjusted the settings and you can program the PICs on the board.

## 4 Programming the Microcontrollers

In order to program the microcontroller(s) follow these steps:

1. <sup>1</sup>Configure the jumpers for the Programming Mode and select the appropri-

<sup>&</sup>lt;sup>1</sup>The explanations are made assuming that you have just begin your work and you are programming the microcontroller(s) for the first time at the beginning of your work. After

| WinPic800                          |                 | $- v 3.61$         |                 |             |                          |             |             |                      |                  | о<br>e. |          |
|------------------------------------|-----------------|--------------------|-----------------|-------------|--------------------------|-------------|-------------|----------------------|------------------|---------|----------|
| File<br>Edit                       | Device          | Utilities Settings |                 |             | Language Help            |             |             |                      |                  |         |          |
| ☞<br>¢<br>$\overline{\phantom{a}}$ | Р               | $\boxed{21}$       | D,              |             |                          |             |             |                      | PIC 10F          | ຜ⊩∗     | ø        |
| تصا<br>m.                          | AG.<br>Y.       | h.                 | 44.             | 函           | dev                      |             |             | 客                    | 10F200           | ∣▼∣     | ⊕        |
| œ.<br>Code                         |                 | <b>A</b> Data      |                 |             | $\bullet$ Setting        |             |             | <b>Hardware Test</b> |                  |         |          |
| $0x0000$ :                         | በFFF            |                    | OFFF OFFF       |             | OFFF OFFF OFFF OFFF OFFF |             |             |                      | н.н.н.н.н.н.н.   |         | ۸        |
| 0x0008:                            | OFFF            | OFFF               | OFFF            | OFFF        | OFFF                     | OFFF        | OFFF        | OFFF                 | H.H.H.H.H.H.H.H. |         | $\equiv$ |
| 0x0010:                            | OFFF            | OFFF               | OFFF            | OFFF        | OFFF                     | OFFF        | OFFF        | OFFF                 | н.н.н.н.н.н.н.н. |         |          |
| l0x0018:                           | <b>OFFF</b>     | <b>OFFF</b>        | OFFF            | <b>OFFF</b> | OFFF                     | OFFF        | <b>OFFF</b> | OFFF                 | н.н.н.н.н.н.н.н. |         |          |
| l0x0020:                           | OFFF            | OFFF               | OFFF            | OFFF        | OFFF                     | OFFF        | OFFF        | OFFF                 | н.н.н.н.н.н.н.   |         |          |
| $n \times 0028$                    | $0$ $F$ $F$ $F$ | $0$ $F$ $F$ $F$    | OFFF            | OFFF        | OFFF                     | OFFF        | OFFF        | OFFF                 | н.н.н.н.н.н.н.   |         |          |
| $n \times 0030$ :                  | $0$ $F$ $F$ $F$ | $0$ $F$ $F$ $F$    | $0$ $F$ $F$ $F$ | OFFF        | OFFF                     | <b>OFFF</b> | OFFF        | <b>OFFF</b>          | н.н.н.н.н.н.н.   |         |          |
| 0x0038:                            | $0$ $F$ $F$ $F$ | $0$ $F$ $F$ $F$    | $0$ $F$ $F$ $F$ | OFFF        | OFFF                     | OFFF        | OFFF        | OFFF                 | H.H.H.H.H.H.H.H. |         |          |
| 0x0040:                            | <b>OFFF</b>     | OFFF               | OFFF            | OFFF        | OFFF                     | <b>OFFF</b> | OFFF        | <b>OFFF</b>          | н.н.н.н.н.н.н.   |         |          |
| $n \times 0048$                    | OFFF            | OFFF               | OFFF            | <b>OFFF</b> | OFFF                     | OFFF        | <b>OFFF</b> | <b>OFFF</b>          | н.н.н.н.н.н.н.   |         |          |
| 0x0050:                            | OFFF            | OFFF               | <b>OFFF</b>     | <b>OFFF</b> | OFFF                     | <b>OFFF</b> | <b>OFFF</b> | <b>OFFF</b>          | H.H.H.H.H.H.H.H. |         |          |
| 0x0058:                            | OFFF            | OFFF               | OFFF            | OFFF        | OFFF                     | OFFF        | OFFF        | OFFF                 | H.H.H.H.H.H.H.H. |         |          |
| 0x0060:                            |                 |                    |                 |             |                          |             |             |                      | H.H.H.H.H.H.H.H. |         | v        |
| Har.>GTP-USB [Plus] - #0           |                 |                    |                 |             |                          |             |             |                      |                  |         | æ        |

Figure 7: Hardware test button

| WinPic800                       |                 |
|---------------------------------|-----------------|
| Hardware test                   | Vdd             |
| Hardware Ok.                    |                 |
|                                 |                 |
| $0\%$                           |                 |
| Progress<br>Cancel              | Accept          |
|                                 | CPII - 1825 Mhz |
| Close this window when finished |                 |

Figure 8: Hardware test is successful!

| WinPic800                          |                                                                | $- v 3.61$      |                                  |             |             |             |             |             | ÷.                         |  |
|------------------------------------|----------------------------------------------------------------|-----------------|----------------------------------|-------------|-------------|-------------|-------------|-------------|----------------------------|--|
| File<br>Edit                       | Device                                                         |                 | Utilities Settings Language Help |             |             |             |             |             |                            |  |
| Ê<br>峦<br>$\overline{\phantom{a}}$ | Р                                                              | $\blacksquare$  | ⊵                                |             |             |             |             |             | $\sigma$ -<br>۰<br>PIC 10F |  |
| ها<br>C.                           | $\Lambda_{\rm B}$<br>y.                                        | Þ.              | đâ.                              | 商           | 咸           | <b>SEP</b>  |             | 客           | ⊕<br>∣▼∣<br>10F200         |  |
| u.                                 | 4<br>$\bullet$ Setting<br>Data<br>Code<br><b>Detect Device</b> |                 |                                  |             |             |             |             |             |                            |  |
| 0x0000:                            | OFFF                                                           | $0$ $F$ $F$ $F$ | <b>OFFF</b>                      | <b>OFFF</b> | OFFF        | <b>OFFF</b> | <b>OFFF</b> | <b>OFFF</b> | н.н.н.н.н.н.н.<br>۸        |  |
| 0x0008:                            | OFFF                                                           | OFFF            | OFFF                             | OFFF        | OFFF        | OFFF        | OFFF        | OFFF        | 目<br>н.н.н.н.н.н.н.        |  |
| 0x0010:                            | OFFF                                                           | OFFF            | OFFF                             | OFFF        | OFFF        | <b>OFFF</b> | OFFF        | OFFF        | н.н.н.н.н.н.н.             |  |
| 0x0018:                            | OFFF                                                           | OFFF            | OFFF                             | OFFF        | OFFF        | <b>OFFF</b> | OFFF        | OFFF        | H.H.H.H.H.H.H.H.           |  |
| 0x0020:                            | OFFF                                                           | OFFF            | OFFF                             | OFFF        | <b>OFFF</b> | OFFF        | OFFF        | <b>OFFF</b> | н.н.н.н.н.н.н.             |  |
| 0x0028:                            | OFFF                                                           | OFFF            | <b>OFFF</b>                      | <b>OFFF</b> | <b>OFFF</b> | <b>OFFF</b> | OFFF        | OFFF        | н.н.н.н.н.н.н.             |  |
| 0x0030:                            | OFFF                                                           | OFFF            | OFFF                             | OFFF        | OFFF        | OFFF        | OFFF        | OFFF        | H.H.H.H.H.H.H.H.           |  |
| 0x0038:                            | OFFF                                                           | OFFF            | OFFF                             | OFFF        | OFFF        | OFFF        | OFFF        | OFFF        | H.H.H.H.H.H.H.H.           |  |
| 0x0040:                            | OFFF                                                           | OFFF            | OFFF                             | OFFF        | OFFF        | OFFF        | OFFF        | OFFF        | H.H.H.H.H.H.H.H.           |  |
| 0x0048:                            | OFFF                                                           | OFFF            | OFFF                             | OFFF        | OFFF        | OFFF        | OFFF        | OFFF        | H.H.H.H.H.H.H.             |  |
| 0x0050:                            | OFFF                                                           | OFFF            | OFFF                             | OFFF        | OFFF        | OFFF        | OFFF        | OFFF        | H.H.H.H.H.H.H.             |  |
| 0x0058:                            | OFFF                                                           | OFFF            | OFFF                             | OFFF        | OFFF        | OFFF        | OFFF        | OFFF        | н.н.н.н.н.н.н.             |  |
| 0x0060:                            | OFFF                                                           | OFFF            | OFFF                             | OFFF        | OFFF        | OFFF        | OFFF        | $0$ FFF     | ×<br>н.н.н.н.н.н.н.        |  |
| Har.>Propic2 · LPT1                |                                                                |                 |                                  |             |             |             |             |             | .                          |  |

Figure 9: Detect device button

ate microcontroller to program as explained in Section 2.

- 2. <sup>1</sup>Connect PICDEV to the PC via parallel connection cable.
- 3. <sup>1</sup>Connect the power jack of PICDEV. ATTENTION! DO NOT apply the power before connecting PICDEV to the PC. You can damage your parallel port or PICDEV .
- 4. <sup>1</sup>Open WinPic800 software if it is not open. You can also connect PICDEV to the PC while WinPic800 software is open.
- 5. <sup>1</sup>Select the appropriate microcontroller from device menu if it is not selected or just click the Detect Device button in the tool bar (Figure 9) to automatically detect the device on the board. After clicking the button, you will get the message shown in Figure 10 if everything is fine.
- 6. Open your .hex file (Figure 11).
- 7. <sup>2</sup>Adjust the oscillator settings. XT for  $0.1 4$ MHz and HS for  $4 20$ MHz (Figure 12).
- 8. <sup>2</sup>Adjust the code protection settings. If a code protected microcontroller is read, the data is shown as all zeros and if the configuration is reset to be without code protection, the whole program memory is erased. (Figure 12).
- 9. <sup>2</sup>Adjust other configuration settings. (Figure 12).
- 10. Click on Program All button in the tool bar (Figure 13) and wait until the operation is finished (Figure 14).
- 11. If you get the message shown in Figure 15 without taking any error message, then the microcontroller is programmed.

After programming the microcontroller, you can directly change the jumper settings for the Executing Mode as explained in Section 2 and test your program.

Using the other buttons in the tool bar (Figure 16) you can also

- read the program in a previously programmed microcontroller,
- erase the program in a microcontroller,
- compare a .hex file with the program inside a microcontroller and verify if they are the same.

you adjust your working environment, probably Steps 2, 3, 4 and 5 are already done in the next programmings. At these times, you can just change the jumper settings for the Programming mode and go on with Step 6.

 $2$ You can directly adjust these three settings using  $\text{\textendash}$  CONFIG directive.

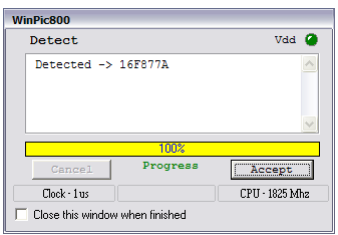

Figure 10: Message for successful detection of PIC16F877A.

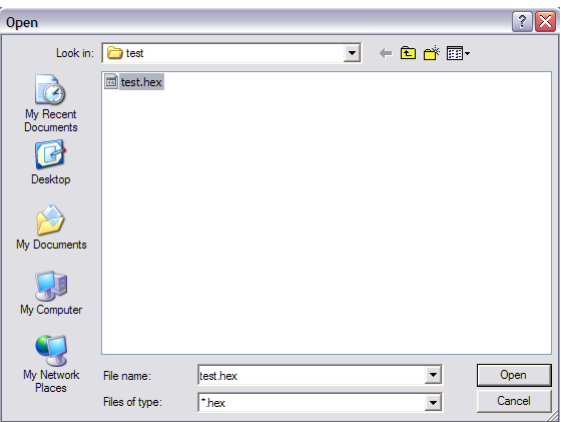

Figure 11: Open .hex file dialog

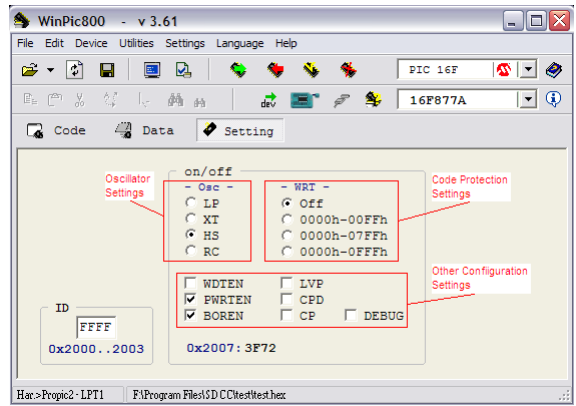

Figure 12: Configuration settings

| WinPic800                           |                                         | $- v 3.61$     |                |                   |                                         |                     |                |    |                                                                           |                          |              |
|-------------------------------------|-----------------------------------------|----------------|----------------|-------------------|-----------------------------------------|---------------------|----------------|----|---------------------------------------------------------------------------|--------------------------|--------------|
| Edit<br>File                        | Device Utilities Settings Language Help |                |                |                   |                                         |                     |                |    |                                                                           |                          |              |
| ¢°<br>☞<br>$\overline{\phantom{a}}$ | Я                                       | 圖              | ⊵⊾             |                   |                                         |                     |                |    | PTC 16F                                                                   | י וים                    | €            |
| L A                                 | A.<br>Y.                                | h.             | 44.<br>deli    |                   |                                         | Program All         |                | 24 | <b>16F877A</b>                                                            | $\overline{\phantom{a}}$ | ⊕            |
| $\Box$ Code                         |                                         | <b>A</b> Data  |                | $\bullet$ Setting |                                         |                     |                |    |                                                                           |                          |              |
| $0 \times 0000$ :                   | nnnn                                    | 118A 120A 2BB1 |                |                   |                                         | 00F2 0E03 0183 1283 |                |    | . <del>.</del>                                                            |                          | ۸            |
| $0 \times 0008$ :                   | 1303                                    |                | 00F1 080A 00F0 |                   |                                         | 018A 081A 1283 1303 |                |    | .                                                                         |                          | 目            |
| $0 \times 0010$ :                   | <b>DAD</b>                              | 3001           | 00A1 30D0      |                   |                                         | 00FF 3000 22D1 1283 |                |    | . . 0 0 0 . "                                                             |                          |              |
| 0x0018:                             | 1303                                    |                |                |                   | 0820 00A6 01A7 1BA6 03A7 0826 00FF      |                     |                |    | . <sub>.</sub> &                                                          |                          |              |
| 0x0020:                             | 0827                                    | 22E5 1283 1303 |                |                   | 01A6 01A7                               |                     | 0826 3E91      |    |                                                                           |                          |              |
| $n \times 0028$                     | <b>DOAR</b>                             | 3003 00A9 0827 |                |                   | 1803 0F27 07A9 0828                     |                     |                |    |                                                                           |                          |              |
| 0x0030:                             |                                         |                |                |                   | OOFE 0829 OOFF 3080 118A 120A 239E 118A |                     |                |    | . ) 0 #                                                                   |                          |              |
| 0x0038:                             |                                         |                |                |                   | 120A 1283 1303 00AA 082A 1903 284E 082A |                     |                |    | . <del>*</del> (N . *                                                     |                          |              |
| 0x0040:                             |                                         |                |                |                   | 00A8 01A9 1BA8 03A9 0828                |                     | OOFF 0829 22E5 |    | . (. ) " .                                                                |                          |              |
| 0x0048:                             |                                         |                |                |                   | 1283 1303 0AA6 1903 0AA7 2826 1283 1303 |                     |                |    | . (&.                                                                     |                          |              |
| 0x0050:                             | 0870                                    |                |                | 008A 0183 0E71    |                                         | 0083 OEF2 OE72 0009 |                |    | $\cdot p \cdot \cdot \cdot \cdot q \cdot \cdot \cdot \cdot r \cdot \cdot$ |                          |              |
| 0x0058:                             |                                         |                |                |                   | 2334 1683 0185 0189 0188 1283 0189 22EC |                     |                |    | #4. " .                                                                   |                          |              |
| $n \times 0060$ :                   |                                         |                |                |                   | 018B 1683 1303 168C 178B 170B 1283 1303 |                     |                |    |                                                                           |                          | $\checkmark$ |
| Har.>Propic2 - LPT1                 |                                         |                |                |                   | F:\Program Files\\$D CC\test\test.hex   |                     |                |    |                                                                           |                          |              |

Figure 13: Program all button

| WinPic800                                                                                                    |  |                     |        |  |  |  |  |  |  |  |
|----------------------------------------------------------------------------------------------------|--|---------------------|--------|--|--|--|--|--|--|--|
|                                                                                                    |  | $Program - 16F877A$ | Vdd    |  |  |  |  |  |  |  |
| Detected -> 16F877A<br>Device Erased .: Ok<br>[ Verifying during programming ]<br>8192 word<br>Programming Code |  |                     |        |  |  |  |  |  |  |  |
|                                                                                                    |  | 10%                 |        |  |  |  |  |  |  |  |
| Cancel                                                                                                    |  | Progress            | Accept |  |  |  |  |  |  |  |
| CPII - 1825 Mhz<br>$Check - 1us$<br>$Pam - 1ms$                                                                 |  |                     |        |  |  |  |  |  |  |  |
| Close this window when finished                                                                                 |  |                     |        |  |  |  |  |  |  |  |

Figure 14: Wait until the programming is finished.

| WinPic800                       |             |  |                 |  |
|---------------------------------|-------------|--|-----------------|--|
| $Program - 16F877A$             |             |  | Vdd             |  |
| Programming Code                |             |  | 8192 word       |  |
| Programming Data                |             |  | 256 byte        |  |
| Programming ID                  |             |  | 4 word          |  |
| Programming Config.             |             |  | 1 word          |  |
|                                 | 100%        |  |                 |  |
| Cancel                          | Progress    |  | Accept          |  |
| $Check - 1us$                   | Pam - 10 ms |  | CPII - 1825 Mhz |  |
| Close this window when finished |             |  |                 |  |

Figure 15: Programming is done succesfully!

| WinPic800                                            |             | $- v 3.61$                              |                |                                       |          |                                    |            |           |                               |                    |
|------------------------------------------------------|-------------|-----------------------------------------|----------------|---------------------------------------|----------|------------------------------------|------------|-----------|-------------------------------|--------------------|
| Edit Device Utilities Settings Language Help<br>File |             |                                         |                |                                       |          |                                    |            | Frase All |                               |                    |
| $\mathfrak{p}$<br>Ê<br>$\overline{\phantom{a}}$      | Я           | 圖                                       | ⊻              |                                       |          |                                    |            |           | ত ⊡<br>PIC 16F                | ●                  |
| $\mathbb{P}^n$<br>C.                                 | 低           | h.                                      | đâ             | 商                                     | Read All |                                    | Verify All |           | $ \bullet $<br><b>16F877A</b> | $\circ$            |
| Code                                                 |             | <b>A</b> Data                           |                | $\bullet$ Setting                     |          |                                    |            |           |                               |                    |
| 0x0000:                                              |             | 0000 118A 120A 2BB1 00F2 0E03 0183 1283 |                |                                       |          |                                    |            |           | . <del>.</del>                | $\rightsquigarrow$ |
| $n \times 0008$                                      | 1303        |                                         | 00F1 080A 00F0 |                                       |          | 018A 081A 1283 1303                |            |           | .                             | 目                  |
| $n \times 0010$                                      | <b>00A0</b> | 3001 00A1 30D0                          |                |                                       |          | 00FF 3000 22D1 1283                |            |           | 0000                          |                    |
| 0x0018:                                              | 1303        |                                         |                |                                       |          | 0820 00A6 01A7 1BA6 03A7           | 0826 00FF  |           | . <sub>.</sub> &              |                    |
| 0x0020:                                              |             | 0827 22E5 1283 1303 01A6 01A7           |                |                                       |          |                                    | 0826 3E91  |           | . ' " &>.                     |                    |
| 0x0028:                                              |             | 00A8 3003 00A9 0827 1803 0F27 07A9 0828 |                |                                       |          |                                    |            |           |                               |                    |
| 0x0030:                                              | <b>OOFE</b> |                                         |                |                                       |          | 0829 00FF 3080 118A 120A 239E 118A |            |           | $\ldots$ )0#                  |                    |
| 0x0038:                                              |             | 120A 1283 1303 00AA 082A 1903 284E 082A |                |                                       |          |                                    |            |           |                               |                    |
| 0x0040:                                              |             | 00A8 01A9 1BA8 03A9 0828 00FF 0829 22E5 |                |                                       |          |                                    |            |           | . (. ) " .                    |                    |
| 0x0048:                                              | 1283        | 1303 0AA6 1903 0AA7 2826 1283 1303      |                |                                       |          |                                    |            |           | . (&.                         |                    |
| 0x0050:                                              | 0870        | 008A 0183 0E71 0083 0EF2 0E72 0009      |                |                                       |          |                                    |            |           | $D, \ldots, G, \ldots, F,$    |                    |
| 0x0058:                                              |             | 2334 1683 0185 0189 0188 1283           |                |                                       |          |                                    | 0189 22EC  |           | #4. " .                       |                    |
| 0x0060:                                              | 018B        | 1683 1303 168C 178B 170B 1283 1303      |                |                                       |          |                                    |            |           |                               | ٧                  |
| Har.>Propic2 - LPT1                                  |             |                                         |                | F:\Program Files\\$D CC\test\test.hex |          |                                    |            |           |                               |                    |

Figure 16: Other useful buttons in the tool bar.

# 5 Safety Precautions

To safely remove PICDEV from PC, you should first power off PICDEV by removing the power jack. Then you can disconnect the parallel port cable or any other cables if connected.

You should also power off PICDEV before connecting or removing any other cables–USB cable, serial port cable, etc., in any time.

ATTENTION! If you DO NOT follow the safety precautions, you can damage your ports or PICDEV